# **Bedienungsanleitung**

# DAB+/DAB/FM Radio

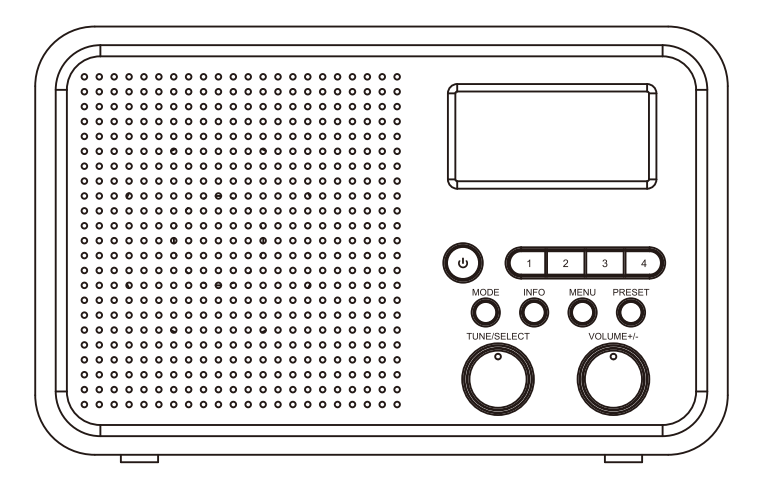

**Dieses Handbuch dient nur zu Ihrer Information. Das eigentliche Produkt, einschließlich, aber nicht beschränkt auf Farbe, Größe und Bildschirmlayout, kann davon abweichen. Die Angaben, Informationen und Empfehlungen in diesem Handbuch stellen weder eine ausdrückliche noch** 

**DB-332** 

# Kontrollpanel

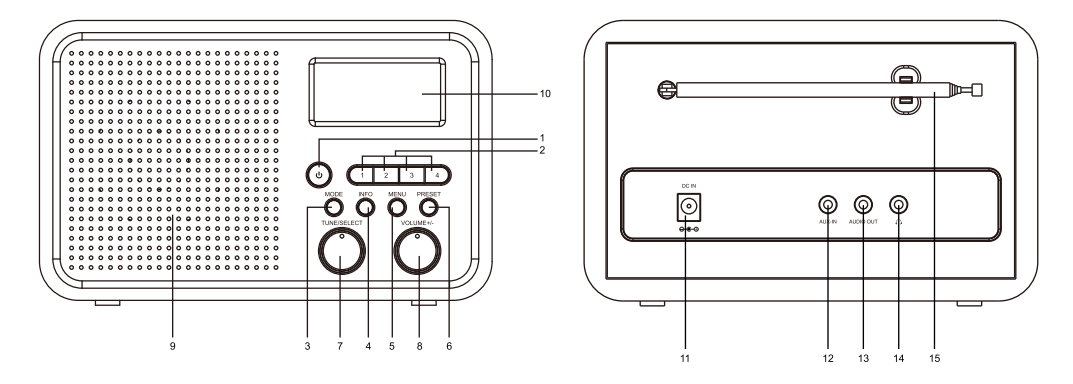

#### 1. ს

Zum Einschalten kurz drücken. Drücken Sie dieselbe Taste, um in den Standby-Modus zu wechseln.

2. Button 1 2 3 4

Halten Sie die Tasten gedrückt, um die Sender zu speichern, und drücken Sie sie kurz, um den gespeicherten Sender abzurufen.

3 MODE

Drücken Sie MODE, um den Modus zwischen DAB, FM und AUX Input auszuwählen.

4 INFO

Zeigen Sie die Details des Radiosenders an.

5 MFNU

Öffnet das Menü

6. PRESET

Es stehen 20 Voreinstellungen für DAB und 20 Voreinstellungen für UKW zur Verfügung.

Um den Hörkanal zu speichern, halten Sie die PRESET-Taste gedrückt, drehen Sie den TUNE / SELECT-Knopf auf die gewünschte Voreinstellungsnummer und drücken Sie den TUNE / SELECT-Knopf zum Speichern.

Um den gespeicherten Kanal abzurufen, drücken Sie kurz die PRESET-Taste, drehen Sie den TUNE / SELECT-Knopf, um den gewünschten Kanal auszuwählen, und drücken Sie zur Bestätigung auf den TUNE / SELECT-Knopf.

7. TUNE/SELECT

Drehen Sie den Knopf, um im Menü zu navigieren oder nach oben / unten zu gehen.

Scrollen Sie im FM-Modus zur Feineinstellung der FM-Frequenz. Halten Sie den Knopf gedrückt, um den automatischen Suchlauf zu starten.

Im DAB-Modus - Scrollen Sie, um zum nächsten oder vorherigen Sender zu springen. Drücken Sie den Knopf. um eine Aktion auszuwählen / zu bestätigen.

8. VOLUME+/-

Lautstärke einstellen

- 9. SPEAKER
- 10. SCREEN
- 11. DC IN JACK
- 12. AUX-IN JACK (AUXILIARY INPUT)
- **13. AUDIO OUTPUT**
- 14. FARPHONE JACK 3.5 MM

## **Vorsichtsmaßnahmen**

Das Radio sollte nicht über einen längeren Zeitraum bei hohen Temperaturen oder hoher Luftfeuchtigkeit verwendet

werden, da dies das Gerät beschädigen kann.

- · Halten Sie das Radio von Flüssigkeiten fern, da diese beschädigt werden können. Bitte schalten Sie das Radio sofort aus, wenn Wasser oder Flüssigkeiten in das Radio gelangt sind. Wenden Sie sich bei Fragen an das Geschäft, in dem Sie dieses Radio gekauft haben.
- Verwenden oder lagern Sie das Gerät nicht in staubiger oder sandiger Umgebung.
- · Öffnen und reparieren Sie das Radio nicht selbst.
- · Verwenden Sie nur die angegebene Eingangsspannung, um das Radio mit Strom zu versorgen. Das Anschließen eines Netzteils mit einer anderen Nennleistung führt zu einer dauerhaften Beschädigung des Radios und kann gefährlich sein.
- · Reinigen Sie das Gerät nur mit einem trockenen Tuch

### **Radio einschalten**

Nehmen Sie das mitgelieferte Netzteil heraus, stecken Sie den Stift des Netzteils in die Buchse DC IN auf der Rückseite des Radios und stecken Sie den Stecker des Netzteils in die Steckdose.

Achtung: Verwenden Sie nur das mit dem Radio gelieferte Netzteil. Das Anschließen eines Netzteils mit einer anderen Nennleistung führt zu einer dauerhaften Beschädigung des Radios und kann gefährlich sein.

Drücken Sie  $\Phi$  um das Gerät EIN- oder AUSZUSCHALTEN.

# Mode

Drücken Sie bei eingeschaltetem Radio die Taste [Mode], um den Modus zwischen DAB. FM und Auxiliary Input auszuwählen.

#### 1 DAR-Sender

Wenn Sie das Radio zum ersten Mal einschalten, werden die DAB-Radiosender automatisch durchsucht. Es wird der erste Sender nach Abschluss des Suchlaufs angezeigt und wiedergegeben. Drücken Sie [MENU] und drehen Sie [TUNE / SELECT], um <Full Scan> <Manual Tune> <DRC> <Prune> <System> auszuwählen

#### 2 UKW-Sender

Drücken Sie die Modustaste, um in den FM-Modus zu wechseln. Drehen Sie dann ITUNE / SELECTI, um andere Radiosender auszuwählen, oder drücken Sie lange auf [TUNE / SELECT], um einen automatischen Suchlauf durchzuführen

Drücken Sie [MENU] und drehen Sie [TUNE / SELECT], um <Scan setting> <Audio setting> <System> auszuwählen

#### 3. AUX-Eingang

Sie können Musik von anderen Audiogeräten wiedergeben, indem Sie das Audiokabel an den AUX IN-Anschluss an der Rückseite des Geräts, das andere Ende des Audiokabels an die Kopfhörerbuchse des Mobiltelefons, des MP3-Players usw. anschließen.

# **INFO**

Drücken Sie während der Wiedergabe des Radiosenders wiederholt die Taste [INFO], um die Informationen des Radiosenders wie folgt durchzugehen:

**Unter DAB** 

- · DLS (Dynamic Label Segmenting): Radiotext, der vom DAB Sender gesendet wird, z. B. Nachrichten, gespielte Titel usw.
- PTY (Programmtvp): Zeigt an. welche Art von Programm Sie hören. "Musik". "Talk". "Nachrichten" usw. Wenn keine Informationen vorliegen, wird "Programmtyp" angezeigt.
- Kanal / Frequenz Die Frequenz von DAB wird angezeigt, z. B. "11C 220.352MHz".
- · Signalstärkeanzeige: Die Signalstärke wird grafisch angezeigt.
- · Audioinfo: Das Display zeigt die digitale Audio-Bitrate des aktuellen Empfangs an. · Uhrzeit / Datum Uhrzeit und Datum werden automatisch eingestellt.

**Unter FM** 

- · RT (Radiotext): Text, der vom UKW-Sender gesendet wird
- PTY (Programmtyp): Zeigt an, welche Art von Programm Sie hören, "Musik", "Sprechen", "Nachrichten" usw. Wenn keine Informationen vorhanden sind, wird "Programmtyp" angezeigt.
- · Signalstärkeanzeige
- · Audiokanal: Die Radiosender werden in Stereo ausgestrahlt. Das Funkgerät ist ein Mono, aber Sie können Genießen Sie Stereo, wenn Sie einen Kopfhörer verwenden.
- Uhrzeit / Datum Uhrzeit und Datum werden automatisch eingestellt. Hinweis: Die Genauigkeit von Uhrzeit und Datum hängt von den Informationen ab, die vom Radiosender gesendet werden.

# **MENU**

Drücken Sie [MENU], um das Hauptmenü des Radios aufzurufen, und drehen Sie den [TUNE / SELECT] -Knopf, um verschiedene Einstellungen anzuzeigen.

#### DAB-Station

<Vollständiger Suchlauf>: Führt einen Sendersuchlauf von Kanal 5A bis 13F durch.

<Manuelle Abstimmung>: Stellen Sie einen bestimmten Kanal oder eine bestimmte Frequenz manuell ein. Dies kann nützlich sein, um Ihre Antenne so einzustellen, dass der bestmögliche Empfang erzielt wird, und einen bestimmten Kanal abzusuchen, um die Senderliste zu aktualisieren. Das Display zeigt eine Live-Anzeige der empfangenen Signalstärke auf der ausgewählten Freguenz. Anpassungen an Ihrer Antenne werden in der angezeigten Empfangssignalstärke angezeigt.

<DRC>: Mit Dynamic Range Control (auch als DRC bezeichnet) können Sie leisere Geräusche besser hören. wenn Sie Ihr Radio in einer lauten Umgebung verwenden. Diese Funktion ist nur für DAB verfügbar.

DRC Off - Keine Komprimierung

DRC High - Maximale Komprimierung

DRC Low - Mittlere Komprimierung

Wenn Sie die Komprimierung auf Maximum einstellen, werden die leisen Töne "angehoben", während die lautesten Töne auf ihrem ursprünglichen Pegel gehalten werden.

<Prune>: Einige DAB-Dienste werden möglicherweise nicht mehr gesendet oder Sie können möglicherweise keinen Sender empfangen. Radiosender löschen die DAB-Sender aus Ihrer Senderliste, die nicht mehr empfangen werden können.

<System>: Ruhezustand, Uhrzeit, Hintergrundbeleuchtung, Sprache, Zurücksetzen auf Werkseinstellungen, SW-Version

 $EMCondor$ 

<Scan-Einstellung>: Sie können zwischen "Nur starke Sender" und "Alle Sender" wählen.

<Audioeinstellung>: Sie können "Forced Mono" oder "Stereo erlaubt" einstellen. Es wird empfohlen, "Forced Mono" zu wählen, wenn die Empfangsbedingungen nicht optimal sind. Da es sich bei dem Radio um ein Mono-Radio handelt, können Sie Stereo genießen, wenn Sie einen Kopfhörer verwenden. <System>: Ruhezustand. Uhrzeit, Hintergrundbeleuchtung, Sprache, Zurücksetzen auf Werkseinstellungen, SW-Version.

#### Erstellt von Bedienungsanleitung24.de

# **SYSTEM FINSTELLUNGEN**

#### Schlafen

Sie können den Timer so einstellen, dass das Radio nach einer bestimmten Zeit ausgeschaltet wird. Das Radio schaltet sich automatisch in den Standby-Modus, wenn die Uhrzeit abgelaufen ist. Es stehen verschiedene Timer-Optionen zur Verfügung. Wenn Sie die Sleep-Timer-Funktion abbrechen möchten, wählen Sie in der Timer-Option "OFF"

#### **Zeit**

Das Radio verfügt über 4 Zeitanzeigeeinstellungen:

1. Uhrzeit / Datum einstellen: Hiermit kann der Benutzer die aktuelle Uhrzeit und das Datum manuell einstellen.

2. Auto Update: Mit dieser Funktion werden Uhrzeit und Datum des Radios automatisch eingestellt, wobei die Daten zusammen mit der Sendung des UKW- oder DAB-Radiosenders gesendet werden.

\* Beachten Sie, dass die automatische UKW-Zeit- / Datumsaktualisierung in Ihrer Region möglicherweise nicht funktioniert. Daher wird die automatische DAB-Aktualisierung empfohlen.

3. 12/24-Stunden-Format einstellen: Mit dieser Option wird das Format Ihrer Uhr auf 12-Stunden- oder 24-Stunden-Format geändert.

4. Datumsformat einstellen: Ändert das Datumsanzeigeformat zwischen TT-MM-JJJJ / MM-TT-JJJJ.

#### Hintergrundbeleuchtung

Ihr Radio verfügt über 3 Einstellungen für die Hintergrundbeleuchtung:

1. Timeout: Mit dieser Option können Sie den Zeitraum einstellen, für den die Hintergrundbeleuchtung Ihres Displays eingeschaltet bleiben soll, wenn sich Ihr Radio im EIN- und STANDBY-Modus befindet. Die verfügbaren Optionen sind: Ein / 10 Sek / 20 Sek / 30 Sek / 45 Sek / 60 Sek / 90 Sek / 120 Sek / 180 Sek. Wenn Sie "Ein" wählen, bleibt die Hintergrundbeleuchtung Ihres Radios ständig eingeschaltet. Wenn Sie eine bestimmte Zeitverzögerung auswählen, wird die Anzeige nach Ablauf des ausgewählten Zeitraums in den folgenden beiden Situationen abgeblendet:

- Wenn das Radio eingeschaltet ist und in der ausgewählten Zeitspanne keine Bedienung erfolgt.

- Wenn das Radio in den Standby-Modus geschaltet wird, wird die Hintergrundbeleuchtung nach Ablauf der Timeout-Zeit gedimmt.

2. On Level: Diese Option legt fest, wie hell die Hintergrundbeleuchtung des Displays leuchtet, wenn das Radio im ON-Modus ist. Für diese Einstellung gibt es 3 Optionen: Hoch, Mittel und Niedrig.

3. Dimmstufe: Es stehen 3 Helligkeitsstufen für die gedimmte Hintergrundbeleuchtung zur Verfügung - niedrig / mittel / hoch

#### Sprache

Diese Einstellung ändert die Sprache, in der das Menüsystem auf Ihrem Radio angezeigt wird. Es gibt vier Sprachen: Englisch, Französisch, Deutsch, Italienisch.

#### Werkseinstellungen zurückgesetzt

Das DAB-Radio kann jederzeit auf die werkseitigen Standardeinstellungen zurückgesetzt werden. Nach dem Zurücksetzen beginnt das DAB-Radio automatisch mit dem vollständigen Suchlauf.

1. Wählen Sie "Factory Reset". Das Display zeigt:

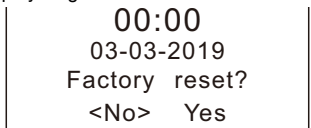

2. Drehen Sie [TUNE / SELECT], um <Yes> auszuwählen, und drücken Sie dann zur Bestätigung auf den Knopf. Hinweis: Wenn Sie diesen Vorgang ausführen, werden alle vorherigen Einstellungen und Voreinstellungen gelöscht.

# **FESTE SENDER**

Das Preset speichert Lieblingssender für den einfachen Zugriff. Es können bis zu 20 DAB-Radiosender und 20 UKW-Kanäle gespeichert werden.

1. Wählen Sie den gewünschten Sender zum Speichern aus.

Halten Sie die Festsendertaste (1-4) gedrückt, um den ausgewählten Radiosender zu speichern, den Sie speichern möchten. Oder drücken Sie lange [PRESET] und es wird Preset Store angezeigt. Wählen Sie die Nummer des Presets durch Drehen von [TUNE / SELECT] und drücken Sie dann [TUNE / SELECT] zur Bestätiauna.

2. Das LCD-Display zeigt "Preset X Stored" an. Der Sender wird nun erfolgreich unter der ausgewählten Festsendernummer gespeichert.

Laden gespeicherter Sender

Zum Abrufen des Festsenders aus dem gespeicherten Speicher

1. Drücken Sie die Festsendertaste (1-4), um die Sender auszuwählen, die Sie hören möchten. Der ausgewählte Festsender wird neu eingestellt.

2. Drücken Sie alternativ kurz die Taste [PRESET], drehen Sie zum Navigieren die Taste [TUNE / SELECT] und drücken Sie dann zum Bestätigen.

3. Es wird "Leer" angezeigt, wenn keine Voreinstellung gespeichert ist.

Anmerkung:

Es stehen 20 Voreinstellungen für DAB und 20 Voreinstellungen für UKW zur Verfügung. Um mehr als 20 Sender zu speichern, entscheiden Sie bitte, welcher der vorhandenen Sender durch einen neuen ersetzt wird.

# **FAQ**

Wenn Sie Probleme mit Ihrem DAB-Radio haben, können Sie einige schnelle und einfache Überprüfungen durchführen, um das Problem zu beheben.

#### Kein DAB-Empfang

- Wenn "kein DAB-Dienst" angezeigt wird, führen Sie am Radio "Factory Reset" durch und versuchen Sie, die Richtung / Länge der Antenne anzupassen, um den Empfang zu optimieren.

- Bewegen Sie das Radio in die Nähe des Fensters.

- Überprüfen Sie, ob DAB-Sendungen in Ihrer Region verfügbar sind, und überprüfen Sie den Sendestatus.

#### Der Radioempfang ist schlecht

- Passen Sie die Länge und Richtung der Antenne an, um den Empfangspegel zu optimieren.

- Überprüfen Sie die Signalstärkeanzeige (drücken Sie wiederholt auf die Info-Taste, um die Signalstärke anzuzeigen). Wenn die Signalstärke zu niedrig ist, stellen Sie das Funkgerät bitte an einem anderen Ort auf, um ein besseres Signal zu erhalten.

- Vergewissern Sie sich, dass sich keine anderen elektrischen Geräte in der Nähe Ihres Radios oder von Störguellen wie Mikrowellen, Leuchtstofflampen usw. befinden, die Störungen verursachen.

#### Keinen Ton

- Überprüfen Sie, ob die Lautstärke auf den niedrigsten Pegel eingestellt ist. Stellen Sie die Lautstärke ein.

- Überprüfen Sie, ob das Radio eingeschaltet ist.
- Versuchen Sie, zu einem anderen Radiosender zu wechseln.
- Überprüfen Sie die Signalstärkeanzeige, wenn das Empfangssignal normal ist.